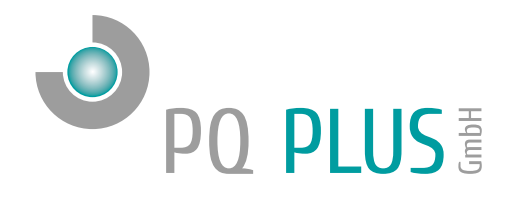

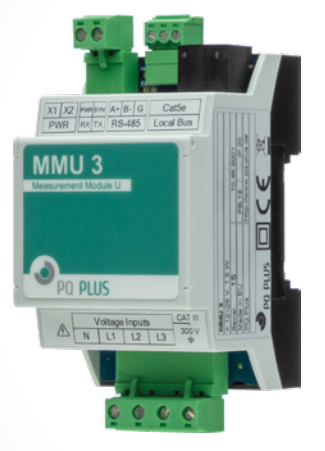

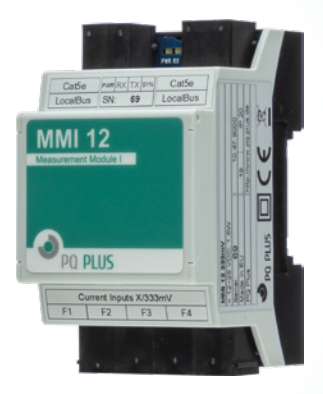

# Quick-Start Anleitung MMU 3 / MMI 12

Deutsch

# Inhaltsverzeichnis

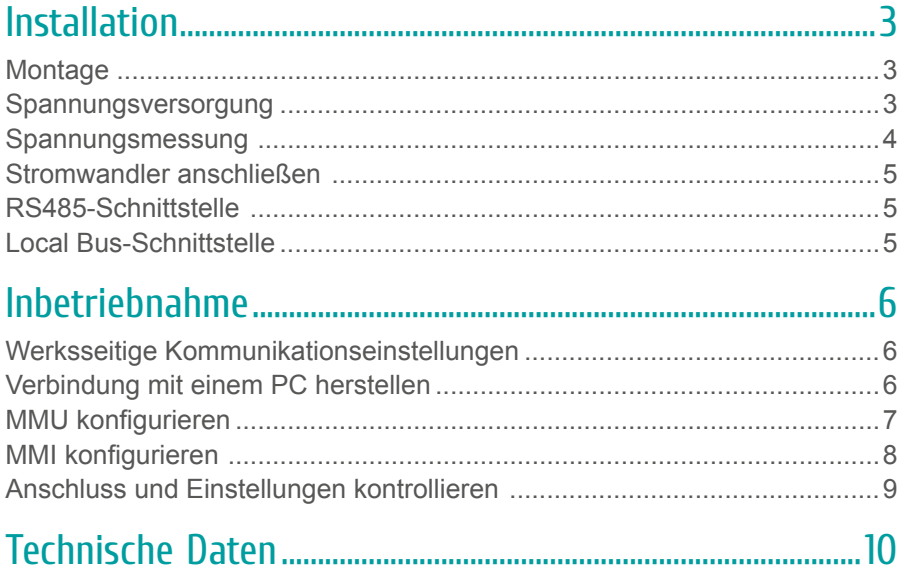

Eine ausführliche Anleitung finden Sie auf unserer Homepage unter: https://www.pq-plus.de/medien-downloads/

## <span id="page-2-0"></span>Installation

## **Montage**

Das MMU 3 und das MMI 12 sind für eine Montage auf der DIN-Hutschiene vorgesehen.

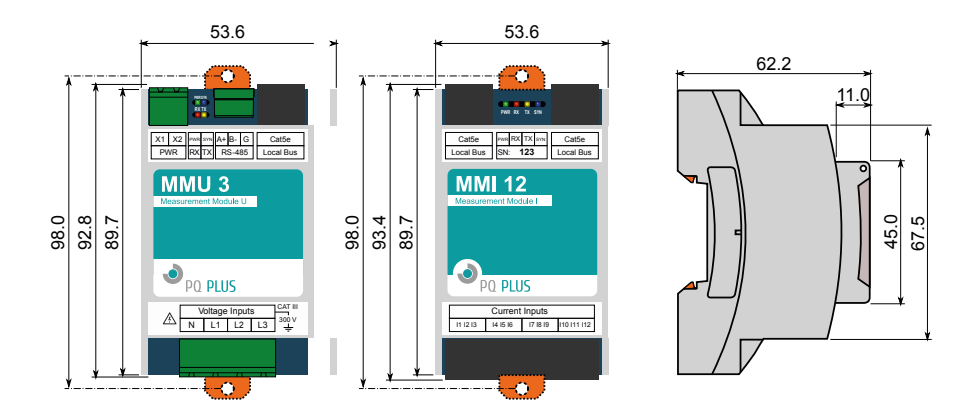

## Spannungsversorgung

Das MMU 3 benötigt folgende Spannungsversorgung:

$$
12\,\ldots\,26\;V_{DC}
$$

Die Anschlüsse hierfür befinden sich oben links am MMU und sind mit PWR "X1" und "X2" beschriftet. Für die Absicherung der Spannungsversorgung wird ein 1 A Leitungsschutzschalter empfohlen.

<span id="page-3-0"></span>Das MMI 12 versorgt sich über den Local Bus (Verbindung mittels Patch-Kabel). Die Spannung liefert das vorgelagerte MMU oder ein anderes Mastergerät mit Local Bus-Anschluss und kann zu weiteren MMI's verteilt werden. Die Anschlüsse hierfür befinden sich oben rechts und oben links am MMI und sind mit "Local Bus" beschriftet.

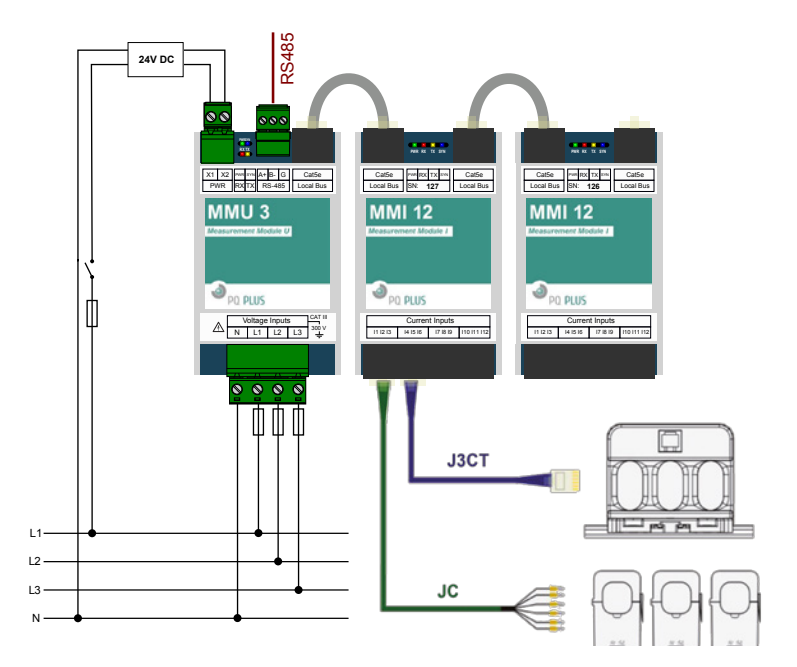

### Spannungsmessung

Das MMU 3 verfügt über 3 Spannungseingänge welche sowohl für eine direkte als auch für eine Wandlermessung geeignet sind. Die Phasenspannungen werden über die Klemmen L1, L2, L3 und den gemeinsamen Neutralleiteranschluss N gemessen.

Es wird empfohlen, die Spannungspfade mit einem 1 A Leitungsschutzschalter abzusichern.

## <span id="page-4-0"></span>Stromwandler anschließen

Die MMI's sind nicht für eine direkte Strommessung ausgelegt. Die Anschlüsse der benötigten Stromwandler befinden sich auf der Unterseite des MMI's und sind folgendermaßen beschriftet:

- F1 für das Anschlusskabel der Ströme 1 3
- F2 für das Anschlusskabel der Ströme 4 6
- F3 für das Anschlusskabel der Ströme 7 9
- F4 für das Anschlusskabel der Ströme 10 12

Die Stromeingänge der MMI's sind für Sekundärsignale von 333 mV ausgelegt und mit RJ12-Anschlussbuchsen ausgestattet.

#### **Hinweis zum Anschluss der Kabelumbaustromwandler:**

- Adernpaare: Phase 1 = Braun; Phase 2 = Schwarz; Phase 3 = Grau
- Anschluss: Ader auf S1 (k): Grau, Grün, Weiß Ader auf S2 (l): Rosa, Gelb, Braun

### RS485-Schnittstelle

Das MMU 3 ist mit einer RS485-Schnittstelle ausgestattet, die über das Modbus RTU-Protokoll kommuniziert. Die Anschlüsse befinden sich oben am Gerät und sind mit "A+", "B-" und "G" beschriftet.

## Local Bus-Schnittstelle

Das MMU 3 ist rechts oben, das MMI 12 rechts und links oben zusätzlich mit RJ45-Anschlüssen für den Local Bus ausgestattet. Über diese Schnittstelle findet die interne Kommunikation statt.

# <span id="page-5-0"></span>Inbetriebnahme

## Werksseitige Kommunikationseinstellungen

Das MMU 3 wird standardmäßig mit der Geräteadresse 1 und einer Baudrate von 9600 Baud für die serielle Schnittstelle ausgeliefert.

Die MMI 12 werden über die Software ENVIS.Daq am MMU 3 konfiguriert und erhalten Geräteadressen ab 200.

### Verbindung mit einem PC herstellen

Um das MMU 3 mit einem PC zu verbinden, können Sie entweder einen Schnittstellenkonverter (z.B. RS485 auf USB) oder ein Mastergerät als Gateway verwenden.

**Konverter:** Für diese Verbindung muss der dazugehörige USB-Treiber des Schnittstellenkonverters auf dem PC installiert sein.

**Gateway:** Wenn Sie sich per LAN-Kabel mit einem Mastergerät verbinden möchten, müssen Sie entweder die IP-Adresse des Gerätes auf Ihr Netz, oder die IP-Adresse Ihres PC´s anpassen. Alle PQ Plus Universalmessgeräte mit Ethernetschnittstelle werden mit der **IP: 10.0.0.1** ausgeliefert.

• Öffnen Sie die ENVIS.Daq und wählen für den Schnittstellenkonverter den Punkt "COM" und für das Mastergerät den Punkt "TCP". (Für die Verbindung an einem Mastergerät muss in diesem das Gateway aktiviert sein.)

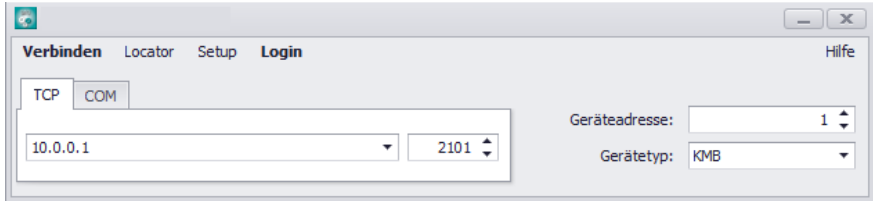

- <span id="page-6-0"></span>• Öffnen Sie das Dropdown-Menü und wählen die COM-Schnittstelle aus oder tragen die IP-Adresse des Mastergerätes und den dazugehörigen Port (Standard 4001) in die dafür vorgesehenen Felder ein.
- Mit einem Klick auf "Verbinden" wird die Verbindung zum MMU hergestellt. Hier können Sie alle weiteren Einstellungen des Moduls vornehmen.

## MMU konfigurieren

Nachdem die Verbindung mit dem MMU erfolgreich hergestellt wurde, kann es über den Button "Konfiguration" konfiguriert werden.

Unter dem Register "Install" kann die Spannungsmessung konfiguriert werden.

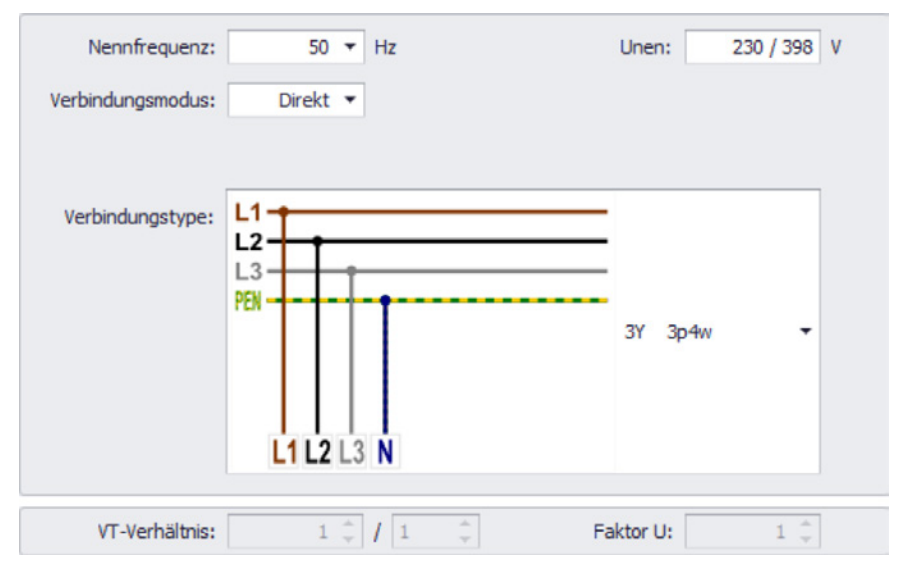

Nennspannung, Netzform, Spannungswandler, …

### <span id="page-7-0"></span>MMI konfigurieren

Im Reiter "Local Bus" werden die Module die über die RJ45-Verbindung am MMU angeschlossen sind konfiguriert.

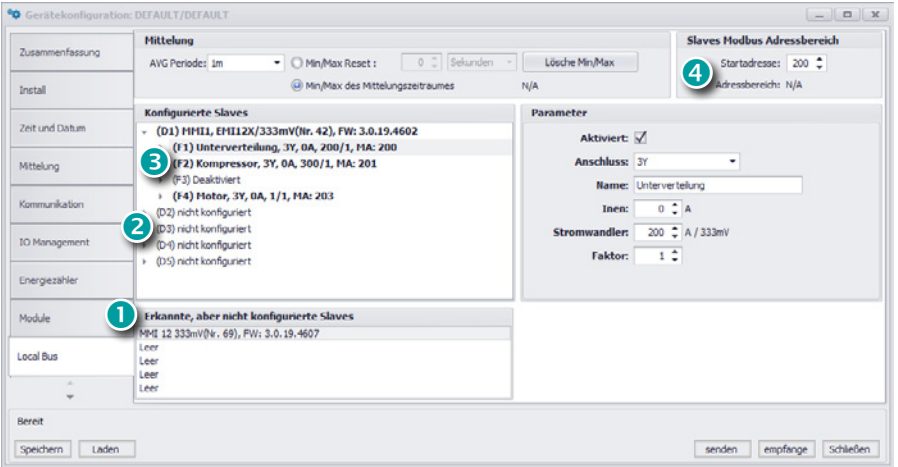

#### **1. Erkannte, aber nicht konfigurierte Slaves**

Hier werden alle (max. 5) MMI's angezeigt, welche über den Local Bus verbunden, aber noch nicht im UMD konfiguriert sind.

#### **2. MMI zuweisen**

D1 – D5 sind die verfügbaren Plätze am Local Bus, die mit MMI's belegt werden können. Unter "Parameter" kann das jeweilige Modul durch Auswahl der Seriennummer hinzugefügt und ein Name vergeben werden.

#### **3. Stromeingang wählen**

F1 – F4 sind die jeweiligen 3-phasigen Eingänge am MMI. Unter "Parameter" können diese aktiviert und konfiguriert werden.

#### **4. Geräteadresse**

Die einzelnen Geräteadressen der MMI Eingänge beginnen voreingestellt ab 200, somit hat das erste Modul die Adressen von 200 (F1) – 203 (F4).

**Hinweis:** Die Aufzeichnung der Local Bus-Daten muss im jeweiligen Mastergerät konfiguriert werden.

#### <span id="page-8-0"></span>Anschluss und Einstellungen kontrollieren

#### **Der Anschluss und die Einstellungen des Messgerätes können nun über die LiveDaten in der ENVIS.Daq kontrolliert werden.**

- Anhand der Stromanzeige kann die Plausibilität überprüft werden. Falls Sie die Stromstärke nicht kennen, wird empfohlen die Stromstärke mit einer Stromzange zu vergleichen.
- Bei der Anzeige der einzelnen Wirkleistungen wird Bezug ohne Vorzeichen und Lieferung mit negativem Vorzeichen angezeigt. So kann der richtige Einbau und Anschluss der Stromwandler überprüft werden.
- Über das Zeigerdiagramm kann das Drehfeld und die Zuordnung der Strom- und Spannungspfade kontrolliert werden. Achten Sie hierbei auf die Phasenverschiebung von Strom und Spannung.

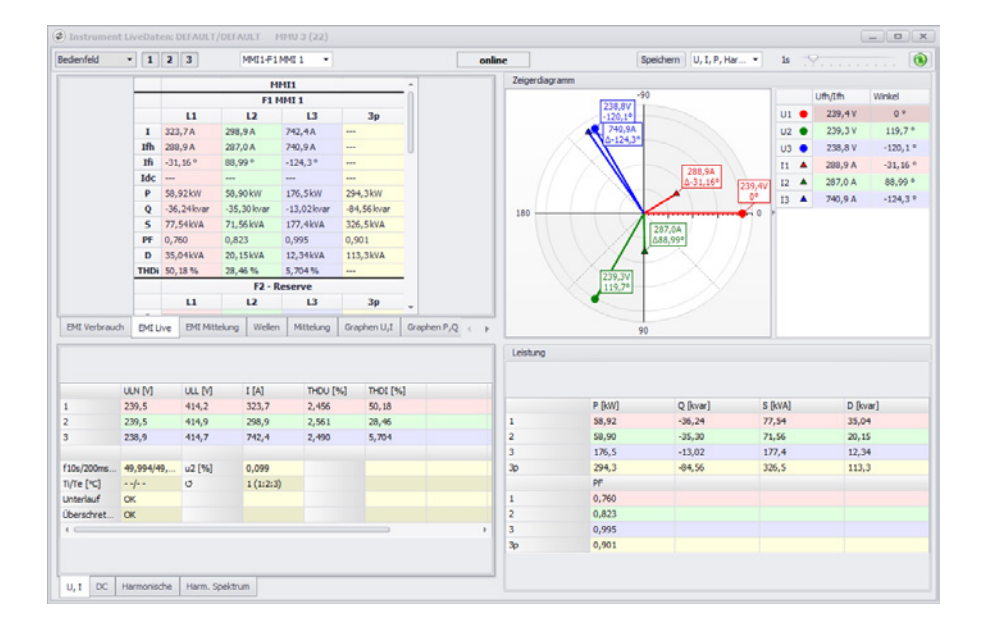

# <span id="page-9-0"></span>Technische Daten

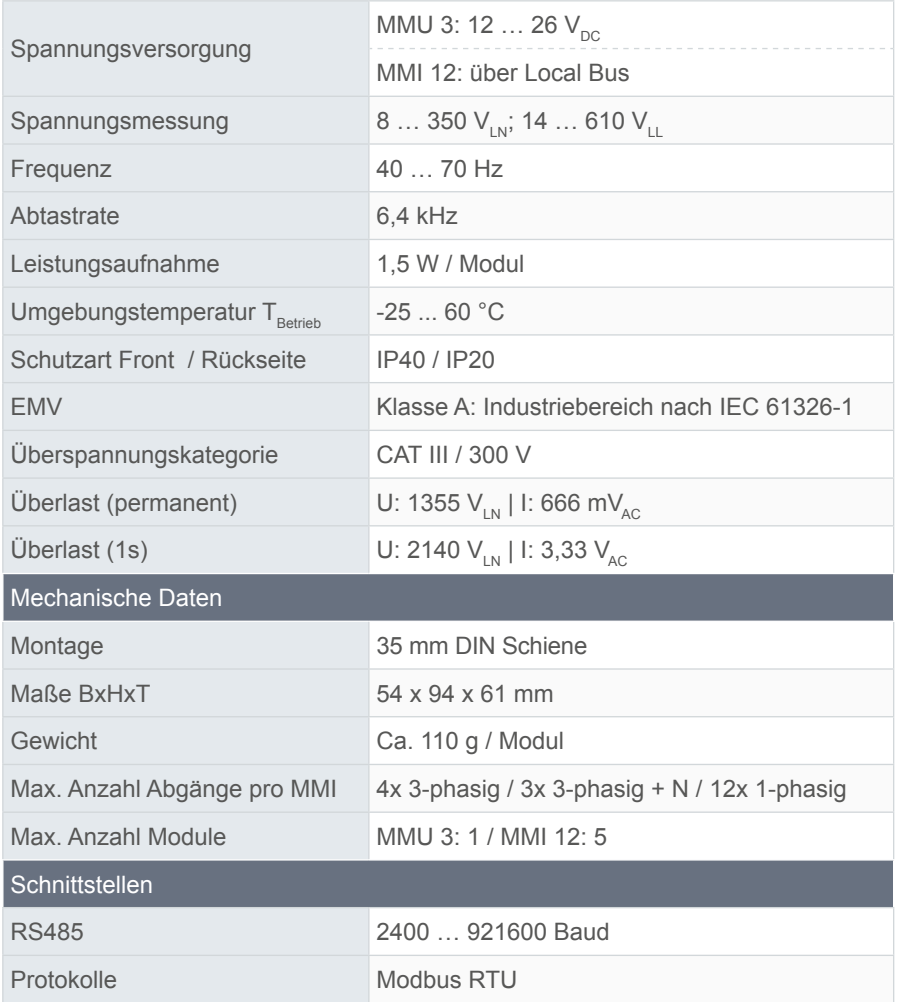

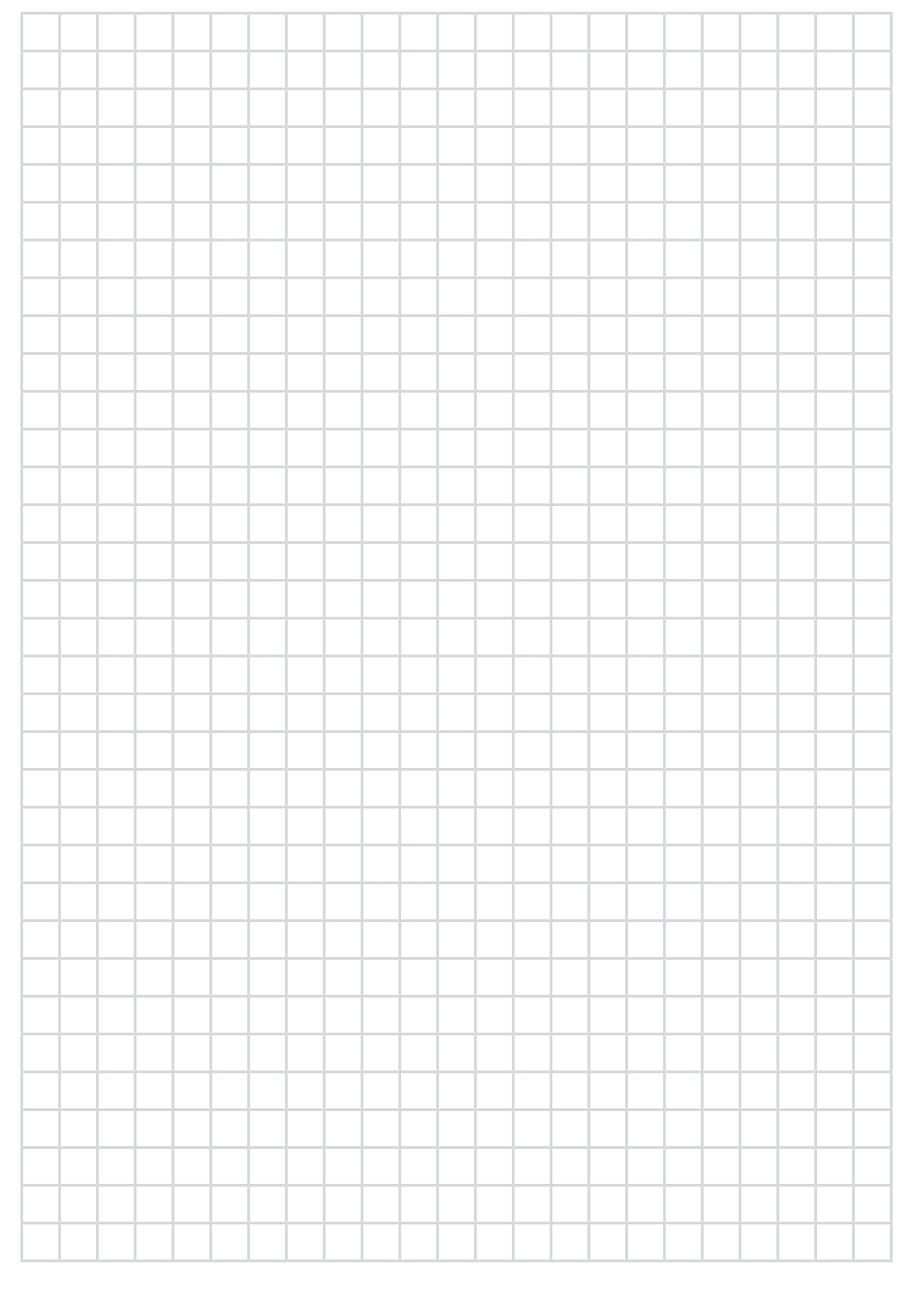

#### **PQ Plus GmbH**

Hagenauer Straße 6 91094 Langensendelbach

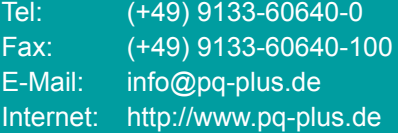

Geschäftsführer: Daniel Fierus-Beyer

Umsatzsteuer Identifikationsnummer: DE 301 767 284

Weitere Informationen und den aktuellen Katalog finden Sie bei uns im Internet: **http://www.pq-plus.de**

**Stand: 2023.01**

Technische Änderungen vorbehalten.